Department for the Administration of Facilities (SUZ)

# Instructions to apply for accommodation

| Apply | for accommodation                         | . 2 |
|-------|-------------------------------------------|-----|
| 1.    | Login for students, EXCHANGE students VSE | . 2 |
| 2.    | Login for graduates VSE                   | . 2 |
| 3.    | Login student of another school (sign up) | . 3 |
| 4.    | Application                               | . 3 |
| C     | hoose the prefer dormitory                | . 4 |
| 5.    | Select a room                             | . 6 |

## Apply for accommodation

At the website <u>https://iskam-web.vse.cz/</u> student will login to the dormitory system. Students from another university has to sign up before login.

1. Login for students, EXCHANGE students VSE

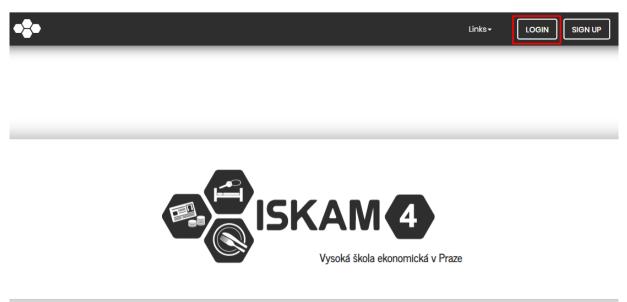

Enter the same credentials as Integrated Student Information System (InSIS).

#### 2. Login for graduates VSE

Students after graduation must reset their password using the email they have in ISKAM. This email will be their login and password that you set up.

| E        |                                                   |
|----------|---------------------------------------------------|
| Login:   |                                                   |
| Password | :                                                 |
|          | LOGIN                                             |
|          | Don't you have or do you<br>forgot your password? |

#### 3. Login student of another school (sign up) Sign up is for students of other schools only.

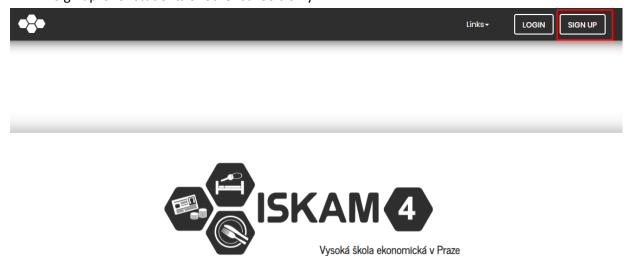

After clicking on the "Sign up" button, the student will be redirected to the registration form.

#### 4. Application

Select the required waiting list and confirm in the dormitory system to enter the main menu option "Accommodation – Accommodation requests (waiting lists)."

Exchange student – waiting list Exchange

VSE students – waiting list VSE Praha

Newly Degree student - waiting list Degree

Degree student – waiting list VSE Praha

Other persons (student from another school and VSE graduates) - waiting list Ostatní žadatelé

| Waiting list                                                                                   |
|------------------------------------------------------------------------------------------------|
| EXCHANGE - University of Economics, Prague, 2017/2018 (9/6/2017 - 1/15/2018)                   |
| Letní ubytování 2017/ Summer accommodation 2017 (6/30/2017 - 9/1/2017)                         |
| Praha – Akademický rok 2016/2017 – Academic year 2016/2017 (2/17/2017 – 6/30/2017)             |
| Jindřichův Hradec - Akademický rok 2016/2017 - Academic year 2016/2017 (1/17/2017 - 6/30/2017) |
| You can make a booking                                                                         |
| NEW REQUEST                                                                                    |

After selecting the waiting list, the student click the button to submit a new request.

### Choose the prefer dormitory

When submitting an application, the applicant chooses the preferred dormitory, substitute dorm and preferred starting date. The departure date is set for all. For reasons of capacity, the selected dormitory, room and date of arrival may be changed by Central Accommodation.

| NEW REQUEST |                       |                                                                              |   |   |
|-------------|-----------------------|------------------------------------------------------------------------------|---|---|
|             | Preferred dorm:       | Eislerova kolej<br>info                                                      | ¥ |   |
|             | Substitute dormitory: | Eislerova koloj<br>info                                                      | v |   |
|             | Planned from:         | 04/29/2019                                                                   |   | - |
|             | Planned to:           | 06/28/2019                                                                   |   |   |
|             | Terms of submission:  | here                                                                         |   |   |
|             |                       | I confirm that I have read the terms an<br>accommodation request/booking and |   |   |
|             |                       | APPLY NOW                                                                    |   |   |

Student choose the prefer dorm and click the button Apply Now.

If you want a single room (or whole double room), you have to mark off "Prefer single room". In this moment your request is "Approval in progress".

| Waiti                                                                                                    | ng list                                                       |
|----------------------------------------------------------------------------------------------------|---------------------------------------------------------------|
| Ostatní žadatelé Praha 2019/2020 – Other appli<br>VŠE JINDŘICHŮV HRADEC – Akademický rok 2019<br>VŠE Praha studenti 2019/2020 – students 2019/2<br>DEGREE – VŠE – 2019/2020 (9/9/2019 – 6/30/2020)<br>EXCHANGE – University of Economics, Prague, 2 | 9/2020 (9/12/2019 - 6/30/2020)<br>1020 (9/9/2019 - 6/30/2020) |
| Rec                                                                                                    | quest                                                         |
| Request status:                                                                                                    | Approval in progress                                          |
| Preferred dorm:                                                                                                    | Eislerova kolej                                               |
| Substitute dormitory:                                                                                                    | Eislerova kolej                                               |
| Preferred room:                                                                                                    | CKJ 307                                                       |
| Planned from:                                                                                                    | 9/2/2019                                                      |
| Planned to:                                                                                                    | 1/13/2020                                                     |
| Whole double room(Eislerova,total price:45 353CZK):                                                                                                    |                                                               |
| Single room (Eislerova,total price: 42 028 CZK):                                                                                                    |                                                               |
| Conditions:                                                                                                    | here                                                          |
| <b>Request for cancellation ap</b>                                                                                                    | oplication of accommodation                                   |
| The reason for the cancellation:                                                                                                    |                                                               |

In case that you will pay the accommodation deposit, the status of you application will change from "Approval in progress" to "Preliminarily approved"

| WAITING LIS | TS                                                                                                    |
|-------------|----------------------------------------------------------------------------------------------------|
|             | Waiting list                                                                                                    |
|             | Ostatní žadatelé Praha 2019/2020 – Other applicants 2019/2020 (9/16/2019 - 6/30/2020)   VŠE JINDŘICHŮV HRADEC – Akademický rok 2019/2020 (9/12/2019 - 6/30/2020)   VŠE Praha studenti 2019/2020 – students 2019/2020 (9/9/2019 - 6/30/2020)   DEGREE - VŠE - 2019/2020 (9/9/2019 - 6/30/2020)   EXCHANGE – University of Economics, Prague, 2019/2020 fall (9/2/2019 - 1/13/2020) |
|             | Request                                                                                                    |
|             | Request status: Preliminarily approved                                                                                                    |
|             | Preferred dorm: Eislerova kolej                                                                                                    |

#### 5. Select a room

At the appointed time, the request is going to change from "Approval in progress" to "Approved" and then it will be possible to choose a room.

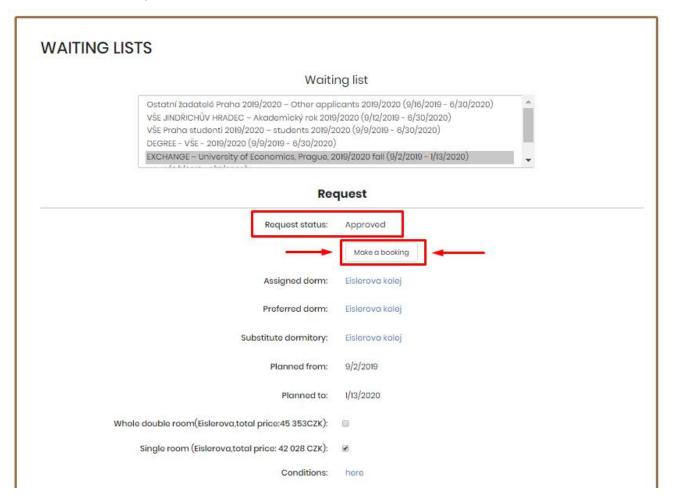

You will see number of beds (one beds = single room). You can pick a room and confirm. Important! If you want to be at room with your friend, both of you have to select the same room.

|           |       |                | FROM THE<br>RAGUE, 201     |                   |            | EXCHA              | NGE – UNIV                  | VERSITY OF                |        |
|-----------|-------|----------------|----------------------------|-------------------|------------|--------------------|-----------------------------|---------------------------|--------|
|           |       |                |                            | From:             | 09/02/2019 |                    |                             |                           |        |
|           |       |                |                            | To:               | 01/13/2020 |                    |                             |                           |        |
| Block     | Floor | Room<br>number | Price Category             | Number of<br>beds | Available  | Room<br>attributes | Nationality of<br>residents | Web presentation of rooms |        |
| Eislerova | 2     | 216            | T/E 2L B4<br>PREMIUM       | 2                 | 2          |                    |                             | •                         | Select |
| Eislerova | 2     | 217            | T/E 2L B4<br>PREMIUM       | 2                 | 2          |                    |                             | <b>(2)</b>                | Select |
| Eislerova | 2     | 221            | T/E 2L B4<br>PREMIUM       | 2                 | 2          |                    |                             | <b>(2)</b>                | Select |
| Eislerova | 2     | 222            | T/E 2L B4<br>PREMIUM       | 2                 | 2          |                    |                             | <b>(2)</b>                | Select |
| Eislerova | 2     | 226            | Eislerova 1L B2<br>PREMIUM | 1                 | 1          |                    |                             | •                         | Select |
| Eislerova | 2     | 227            | Eislerova 1L B2<br>PREMIUM | 1                 | 1          |                    |                             | •                         | Select |
| Eislerova | 2     | 231            | T/E 2L B4<br>PREMIUM       | 2                 | 2          |                    |                             | •                         | Select |

In summary, you will see all information for your control. You have to confirm.

| SUMMARY |                  |                 |         |
|---------|------------------|-----------------|---------|
|         | Dormitory:       | Eislerova kolej |         |
|         | Block:           | Eislerova       |         |
|         | Floor:           | 2               |         |
|         | Room:            | 222             |         |
|         | From:            | 9/2/2019        |         |
|         | To:              | 1/13/2020       |         |
|         | Price per night: | 213 Kč          |         |
|         |                  |                 | CONFIRM |

You'll see confirmation.

| BOOKING |                    |                                 |
|---------|--------------------|---------------------------------|
|         |                    |                                 |
|         | Booking successful |                                 |
|         |                    | BACK TO THE ACCOMMODATIONS LIST |
|         |                    |                                 |

You will see your reservation in "Accommodation – Accommodation List".

| -        |                                  |                                       | Acc                     | ount <del>-</del> Acc            | commodation <del>-</del>                      | Service reservati                               | ions Lir                             | iks-   |
|----------|----------------------------------|---------------------------------------|-------------------------|----------------------------------|-----------------------------------------------|-------------------------------------------------|--------------------------------------|--------|
|          |                                  |                                       | Accommod                | ations list                      |                                               |                                                 |                                      |        |
| ACCOMM   | ODATIONS L                       | .IST                                  |                         | ation resignat<br>ation requests | ion<br>s (waiting lists)                      |                                                 |                                      |        |
|          |                                  |                                       |                         |                                  |                                               |                                                 |                                      |        |
| You have | e a reservatio<br>to sign it fro | on with<br>om 8/30                    | the unsiq<br>/2019 to t | gned ele<br>the begi             | ectronic c<br>nning of t                      | ontract. You<br>he reservati                    | ı are a<br>ion.                      | llowed |
| You have | e a reservation to sign it fro   | on with<br>om 8/30<br><sub>Room</sub> | the unsig<br>/2019 to t | gned ele<br>the begi             | ectronic c<br>nning of t<br><sub>Status</sub> | ontract. You<br>he reservati<br>Price per night | i are a<br>ion.<br><sub>Detail</sub> | llowed |